УДК 373.55.016:[004.4:530.145]

# Hardware and software tools for teaching the basics of quantum informatics to lyceums students

 ${\rm Liudmyla\; V.\,Lehka}^{[0000-0001-5768-5475]},$ Svitlana V. Shokaliuk[0000−0003−3774−1729]

Kryvyi Rih State Pedagogical University, 54, Gagarin Ave., Kryvyi Rih, 50086, Ukraine

{asp-18-lehka, shokalyuk}@kdpu.edu.ua

Abstract. The article defines the criteria for choosing a cloud-oriented platform for mastering the basics of quantum informatics by students of a specialized (high) school: cross-browser; intuitive interface; the possibility of free (free) access; access without registration and simplified registration; the presence of a systematized reference system with examples; support for the development of the environment by the developer; support for working in a personal educational environment; support for working with quantum algorithms in graphical mode; automatic conversion of quantum algorithms from graphic format to program code text; support for the Ukrainian-language locale; availability of a mobile application; responsive design. The possibilities of platforms for implementing quantum algorithms from the following companies are analyzed: Microsoft, QuTech, Amazon Braket, IBM. The choice of the IBM Quantum Cloud-based platform is justified. Work at IBM Quantum Composer and IBM Quantum Lab is described. Information about quantum operations and Gates is presented: their designation in IBM Quantum Composer and IBM Quantum Lab; the gate Matrix; and the purpose of the gate. An example of implementing quantum teleportation in the form of a scheme and program is given.

Keywords: quantum calculations, quantum computer, quantum circuit, quantum algorithm, IBM Quantum Experience, Python, Jupyter Notebook.

### 1 Вступ

Вивчення питань предметних змiстових лiнiй шкiльного курсу iнформатики, а саме: «Iнформацiйнi технологiї створення та опрацювання iнформацiйних об'єктiв», «Моделювання, алгоритмiзацiя та програмування», «Телекомунiкацiйнi технологiї», — здiйснюється за пiдтримки вiдповiдного апаратно-програмного забезпечення (зокрема, Iнтернет-сервiсiв).

З експериментальним упровадженням у навчання питань квантової iнформатики учнiв лiцеїв [11] постає проблема доцiльного та

педагогiчно виваженого добору апаратно-програмних засобiв пiдтримки їх вивчення з урахуванням низки критерiїв.

У навчальних програмах з iнформатики для ЗЗСО [12] немає обмежень щодо використання учителем рiзних видiв апаратного та програмного забезпечення, за умови його вiдповiдностi вимогам чинного законодавства [2, 3, 10, 17]. Також у програмах не зазначаються унiверсальнi критерiї добору програмного забезпечення. Проте iснують авторськi системи критерiїв їх добору, якi необхiдно розглянути.

О. I. Яценко й О. С. Яценко подiляють критерiї обрання програмного забезпечення на три групи:

- 1. критерiї, пов'язанi з можливостями мови програмування:
	- пiдтримка запису математичних виразiв у математичнiй формi;
	- використовувана модель обчислень (потiк даних/потiк керування);
	- наявнiсть пiдтримки алгоритмiчних конструкцiй;
- 2. критерiї, пов'язанi з можливiстю використання середовища на початковому етапi вивчення мов програмування:
	- простота, сучаснiсть i вiзуальна привабливiсть iнтерфейсу;
	- наявнiсть методичних посiбникiв;
	- україномовний iнтерфейс;
	- вартiсть (безкоштовна/платна);
- 3. критерiї, пов'язанi з технологiчними аспектами середовища:
	- кросплатформнiсть;
	- пiдтримка популярних робототехнiчних конструкторiв;
	- лiцензiя (пропрiєтарна чи вiдкрита);
	- наявнiсть пiдтримки та розвитку середовища [22, с. 107].

П. Г.Шевчук важливими характеристиками середовища програмування як засобу навчання вважає поширенiсть, доступнiсть, особливостi iнтерфейсу, спосiб реалiзацiї, системнi вимоги, методичну пiдтримку, зручний та зрозумiлий iнтерфейс [18, с. 31].

В. М. Базурiн зазначає, що на вибiр середовища програмування для використання у процесi вивчення мови програмування впливають такi умови:

- технiчнi характеристики комп'ютерiв i системнi вимоги середовища програмування;
- наявнiсть операцiйних систем i додаткового програмного забезпечення, необхiдного для функцiонування програмного середовища;
- функцiонал програмного середовища;
- iнтерфейс програмного середовища;
- наявнiсть документацiї на програмне середовище;
- наявнiсть навчально-методичного забезпечення;
- рiвень компетентностi вчителя iнформатики [1, с. 15].

Т. А. Вакалюк окреслює такi характеристики, яким має вiдповiдати хмаро орiєнтоване середовище навчання: доступнiсть i мобiльнiсть; вiдкритiсть; цiлiснiсть i безперервнiсть; ефективнiсть; систематичнiсть; послiдовнiсть i структурованiсть; iнновацiйнiсть; iнтеграцiя з хмаро орiєнтованими ресурсами; наочнiсть; функцiональнiсть; колективнiсть; забезпечення проєктної дiяльностi; науковiсть; надiйнiсть; комунiкацiйнiсть; гнучкiсть та адаптивнiсть; iндивiдуалiзацiя; наповненiсть; зручнiсть; доцiльнiсть [20, с. 156].

А. В. Ворожбит видiляє такi критерiї для використання веборiєнтованих технологiй для створення змiсту навчання:

- вартiсть розроблення;
- гнучкiсть використання;
- зворотнiй зв'язок зi здобувачами освiти;
- зрозумiлiсть подання навчального матерiалу;
- педагогiчний контроль знань, мотивацiя до навчання;
- можливiсть використання мультимедiйного динамiчного контенту;
- навчальна дiяльнiсть здобувачiв освiти;
- спiвпраця вчителя зi здобувачами освiти, здобувачiв освiти мiж собою [21, с. 29].

## 2 Результати

Вибiр хмаро орiєнтованої платформи для опанування основ квантової iнформатики у закладах загальної середньої освiти обґрунтований застосуванням таких критерiїв:

- кросбраузернiсть;
- iнтуїтивно зрозумiлий iнтерфейс;
- можливiсть вiльного (безоплатного) доступу;
- спрощена реєстрацiя;
- наявнiсть систематизованої довiдкової системи з прикладами;
- пiдтримка розвитку середовища розробником;
- пiдтримка роботи у персональному освiтньому середовищi;
- пiдтримка роботи з квантовими алгоритмами в рiзних режимах, зокрема, графiчному;
- автоматичне конвертування квантових алгоритмiв iз графiчного формату в текст програмного коду;
- пiдтримка україномовної локалiзацiї;
- наявнiсть мобiльного застосунку;
- адаптивний дизайн.

Нами були проаналiзованi можливостi платформ для реалiзацiї квантових алгоритмiв вiд компанiй IBM, Alibaba, Microsoft, Google, Intel, D-Wave Systems, Quantum Circuits, IonQ, Honeywell, Xanadu и Rigetti.

Через хмарну платформу для квантових обчислень Azure Quantum (Рис. 1) компанiя Microsoft дозволяє вiдвiдувачам навчитися використовувати комплект Quantum Development Kit, щоб створювати програми для квантового обладнання [13]. Microsoft власного квантового комп'ютера не має, а надає доступ ко квантового обладнання Honeywell Quantum Solutions, IonQ, 1Qbit.

На платформi Quantum Inspire [16] нiдерландська компанiя QuTech надає безкоштовний доступ до навчальних матерiалiв, до квантового симулятора та до квантових чiпiв (Рис. 2).

Хмаро орiєнтована платформа квантових обчислень Amazon Braket [15] надає можливiсть доступу до квантового обладнання компанiй D-wave, IonQ та Rigetti (Рис. 3).

Компанiя IBM є першою компанiєю, що з 2016 року надає хмарний доступ до власного квантового обладнання [4]. Наразi, на нашу думку, IBM Quantum [8] пропонує найбiльшi можливостi безкоштовної реалiзацiї квантових алгоритмiв як на квантових симуляторах, так i на реальних квантових комп'ютерах (Рис. 4).

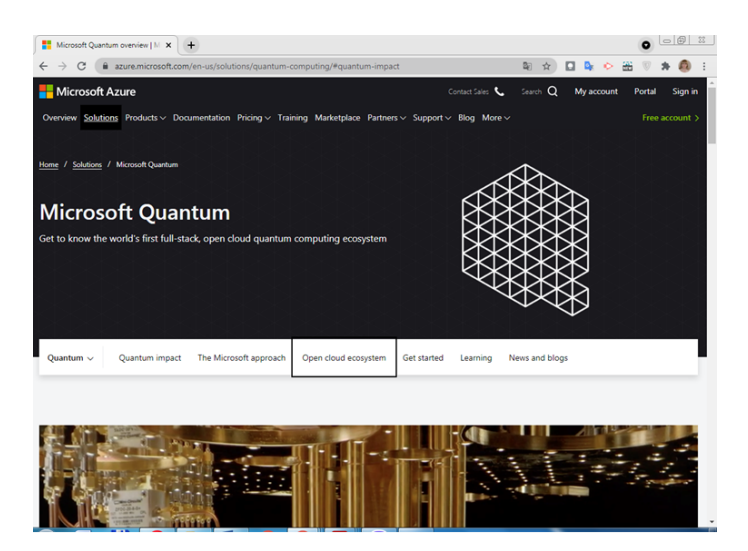

Рис. 1. Головна сторiнка хмаро орiєнтованої платформи для квантових обчислень Azure Quantum

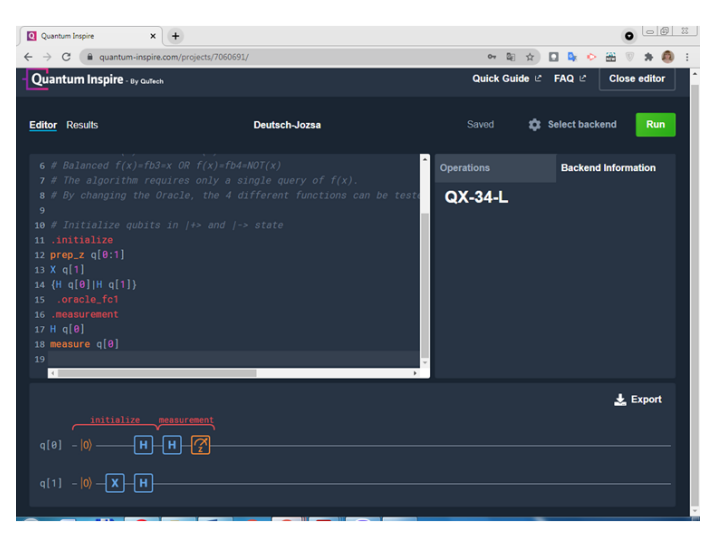

Рис. 2. Фрагмент сторiнки хмаро орiєнтованої платформи для квантових обчислень Quantum Inspire Quantum

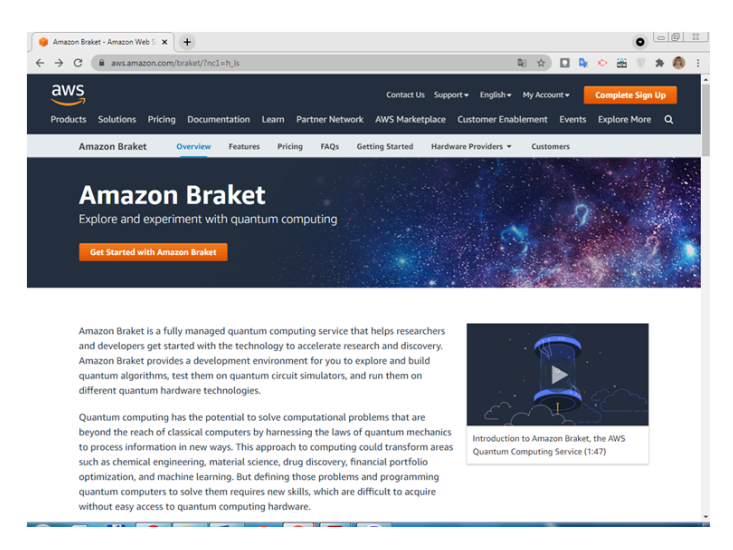

Рис. 3. Головна сторiнка хмаро орiєнтованої платформи для квантових обчислень Amazon Braket

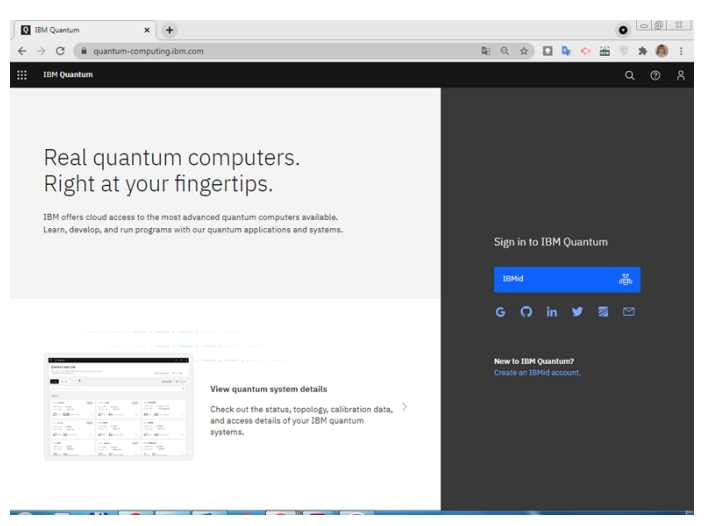

Рис. 4. Головна сторiнка хмаро орiєнтовної платформи для квантових обчислень IBM Quantum

Узагальненi результати порiвняльного аналiзу хмаро орiєнтованих платформ для роботи з квантовими алгоритмами й органiзацiї навчання основ квантової iнформатики учнiв лiцеїв (за вище означеною авторською системою критерiїв) наведенi у таблицi 1.

| Критерій                                                                        | Azure<br>Quantum   | Quantum<br>Inspire | Amazon<br><b>Braket</b> | <b>IBM</b><br>Quauntum |
|---------------------------------------------------------------------------------|--------------------|--------------------|-------------------------|------------------------|
| Кросбраузерність                                                                | $+$                | $+$                | $+$                     | $+$                    |
| інтуїтивно зрозумілий<br>інтерфейс                                              | $\hspace{0.1mm} +$ | $^{+}$             | $^+$                    | $^+$                   |
| спрощена реєстрація                                                             | $\overline{**}$    | $+$                | $***$                   | $^{+}$                 |
| можливість<br>вільного<br>(безоплатного) доступу                                | $+$                | $+$                | $^{+}$                  | $+$                    |
| наявність<br>систематизованої<br>довідкової системи з<br>прикладами             | $\hspace{0.1mm} +$ | $\hspace{0.1mm} +$ | $\hspace{0.1mm} +$      | $^+$                   |
| підтримка<br>розвитку<br>середовища<br>розробником                              | $+$                | $+$                | $\hspace{0.1mm} +$      | $\hspace{0.1mm} +$     |
| роботи<br>підтримка<br>персональному<br>y<br>освітньому середовищі              | $\ast$             | $+$                | $\ast$                  | $\,$                   |
| підтримка<br>роботи<br>квантовими<br>З<br>алгоритмами<br>V<br>графічному режимі | $\ast$             |                    | $\ast$                  | $^{+}$                 |
| автоматичне<br>конвертування<br>квантових<br>cxem<br>y<br>програмний код        | $\ast$             |                    | $\ast$                  | $^+$                   |
| підтримка<br>україномовної<br>локалізації                                       |                    |                    |                         |                        |
| наявність мобільного<br>застосунку                                              |                    |                    |                         |                        |

Таблиця 1. Порiвняльний аналiз пiдходiв до забезпечення та платформ для роботи з квантовими алгоритмами

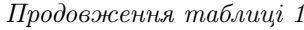

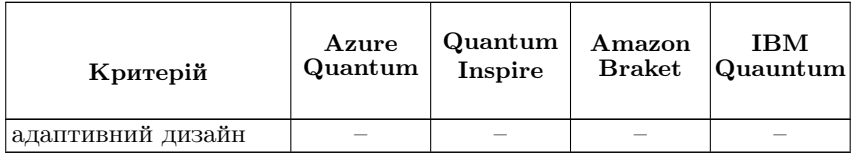

 $* -$  iнформація потребує уточнення через додаткові умови реєстрацiї на сервiсi

 $** - i$ дентифiкацiя за номером телефона або банкiвською картою \*\*\* –– iдентифiкацiя за номером телефона, адресою, банкiвською картою

Данi таблицi є переконливим свiдченням доцiльностi органiзувати навчання основ квантової iнформатики учнiв лiцеїв на платформi IBM Quantum.

Наведемо детальнiшу характеристику можливостей iнструментарiю платформи IBM Quantum.

На час звернення до ресурсу IBM Quantum для дослiдження були доступнi квантовi симулятори вiд 32 до 5000 кубiтiв (Таблиця 2). Квантовi симулятори працюють швидше, тому спочатку доцiльно перевiрити свою квантову програ-му на симуляторi, а вже потiм здiйснювати звернення до реального квантового комп'ютера.

| Назва квантового<br>симулятора IBM | Кількість<br>кубітів | Доступні квантові логічні<br>вентилі                                                                          |
|------------------------------------|----------------------|----------------------------------------------------------------------------------------------------|
| simulator stabilizer               | 5000                 | ID, X, Y, Z, H, S, SDG, SX, SWAP,<br>CX, CY, CZ, DELAY                                                        |
| simulator mps                      | 100                  | U1, U2, U3, U, P, CP, CX, CZ,<br>ID, X, Y, Z, H, S, SDG, SX, T,<br>TDG, SWAP, CCX, UNITARY,<br>ROERROR, DELAY |
| simulator extended<br>stabilizer   | 63                   | ID, X, Y, Z, H, S, SDG, SX, SWAP,<br>CX, CZ, DELAY, P, CCX, U1, CCZ,<br>T. TDG                                |

Таблиця 2. Основнi характеристики квантових симуляторiв IBM

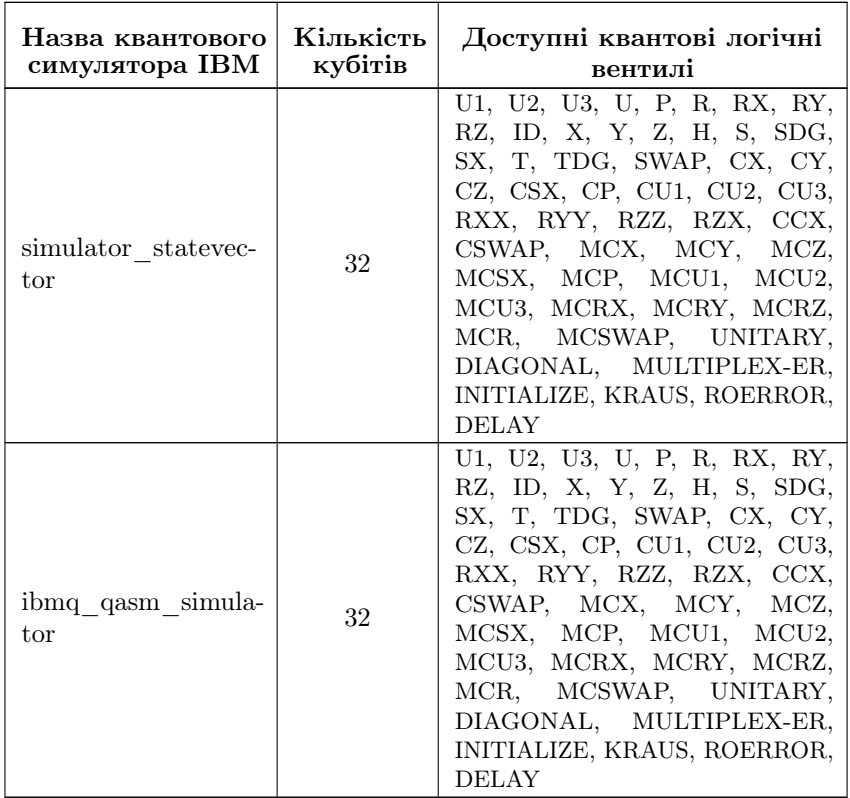

Продовження таблицi 2

IBM надає вiдкритий (безкоштовний) доступ до квантових комп'ютерiв кiлькiстю вiд 1 до 32 кубiтiв (Таблиця 3). Квантовi комп'ютери IBM з бiльшою кiлькiстю кубiтiв доступнi для користувачiв на додаткових умовах. Чим бiльше зна-чення показника «квантовий об'єм» квантового комп'ютера, тим бiльшого розмiру схему можна реалiзувати на його кубiтах.

> Таблиця 3. Основнi характеристики квантових симуляторiв IBM

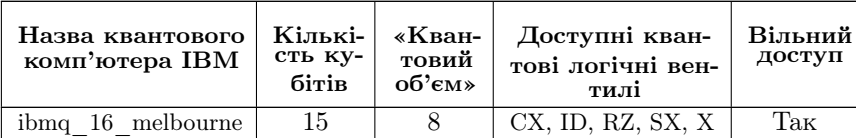

| Назва квантового<br>комп'ютера IBM | Кількі-<br>сть ку-<br>бітів | «Кван-<br>товий<br>об'єм» | Доступні кван-<br>тові логічні вен-<br>тилі | Вільний<br>доступ          |
|------------------------------------|-----------------------------|---------------------------|---------------------------------------------|----------------------------|
| ibmq 5 yorktown                    | 5                           | 8                         | CX, ID, RZ, SX, X                           | Так                        |
| armonk<br>ibmq                     | $\mathbf{1}$                | $\mathbf{1}$              | ID, RZ, SX, X                               | $\overline{\text{Ta}}$ к   |
| athens<br>ibmq                     | $\overline{5}$              | $\overline{32}$           | CX, ID, RZ, SX, X                           | Так                        |
| belem<br>ibmq                      | 5                           | 16                        | CX, ID, RZ, SX, X                           | $\overline{T}$ ak          |
| ibmq<br>bogota                     | 5                           | 32                        | CX, ID, RZ, SX, X                           | Так                        |
| ibmq<br>brooklyn                   | 65                          | 32                        | CX, ID, RZ, SX, X                           | Hi                         |
| cairo<br>ibmq                      | 27                          | 64                        | CX, ID, RZ, SX, X                           | Hi                         |
| casablanca<br>ibmq                 | $\overline{7}$              | 32                        | CX, ID, RZ, SX, X                           | Hi                         |
| dublin<br>ibmq                     | 27                          | 64                        | CX, ID, RZ, SX, X                           | Hi                         |
| ibmq guadalupe                     | 16                          | $\overline{32}$           | CX, ID, RZ, SX, X                           | $\overline{Hi}$            |
| hanoi<br>ibmq                      | 27                          | 64                        | CX, ID, RZ, SX, X                           | Hi                         |
| ibmq jakarta                       | $\overline{7}$              | 16                        | CX, ID, RZ, SX, X                           | Hi                         |
| kolkata<br>ibmq                    | 27                          | 128                       | CX, ID, RZ, SX, X                           | Hi                         |
| ibmq<br>lagos                      | $\overline{7}$              | 32                        | CX, ID, RZ, SX, X                           | $\overline{Hi}$            |
| ibma<br>lima                       | $\overline{5}$              | 8                         | CX, ID, RZ, SX, X                           | $\operatorname{{\bf Tax}}$ |
| manhattan<br>ibmq                  | 65                          | 32                        | CX, ID, RZ, SX, X                           | Hi                         |
| manila<br>ibmq                     | 5                           | 32                        | CX, ID, RZ, SX, X                           | Tak                        |
| ibmq montreal                      | 27                          | 128                       | CX, ID, RZ, SX, X                           | Hi                         |
| mumbai<br>ibmq                     | 27                          | 128                       | CX, ID, RZ, SX, X                           | Hi                         |
| nairobi<br>ibmq                    | $\overline{7}$              | 32                        | CX, ID, RZ, SX, X                           | Hi                         |
| ibmq paris                         | $\overline{27}$             | 32                        | CX, ID, RZ, SX, X                           | Hi                         |
| ibmq peekskill                     | 27                          | $\overline{\phantom{0}}$  | CX, ID, RZ, SX, X                           | Hi                         |
| ibmq quito                         | $\overline{5}$              | 16                        | CX, ID, RZ, SX, X                           | Tak                        |
| ibmq<br>rome                       | $\overline{5}$              | 32                        | CX, ID, RZ, SX, X                           | Hi                         |
| santiago<br>ibmq                   | $\overline{5}$              | 32                        | CX, ID, RZ, SX, X                           | Так                        |
| sydney<br>ibmq                     | 27                          | 32                        | CX, ID, RZ, SX, X                           | Hi                         |
| ibmq toronto                       | 27                          | $\overline{3}2$           | CX, ID, RZ, SX, X                           | Hi                         |

Продовження таблицi 3

IBM Quantum надає можливiсть будувати та реалiзовувати квантовi алгоритми у двох режимах — графiчному та текстовому — за допомогою сервiсiв IBM Quantum Composer та IBM Quantum Lab вiдповiдно.

IBM Quantum Composer [5] є найпростiшим iнструментом для створення, графiчної вiзуалiзацiї та запуску квантових схем на квантових симуляторах i на реальних квантових комп'ютерах IBM (Рис. 5).

Освiтнiй вимiр. 2021. Випуск 4 (56)

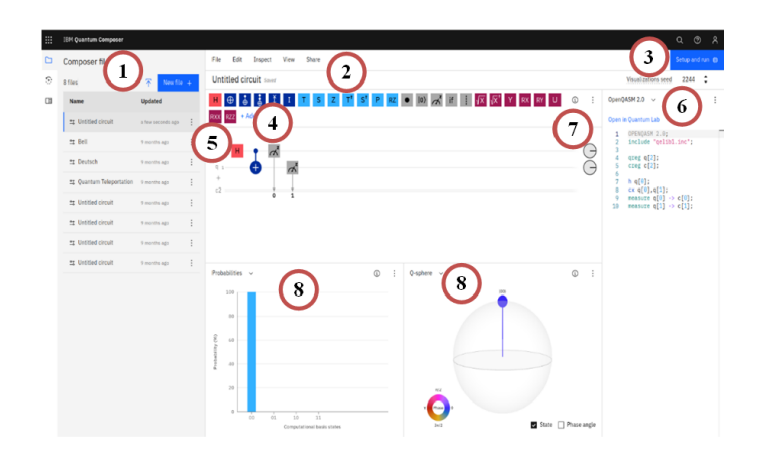

Рис. 5. IBM Quantum Composer

На рис. 5 показано:

 $1 - 6$ ічна панель, що надає доступ до власних файлів, завдань або документацiї. Вiдкрити або закрити бiчну панель можна натисканням пiктограми на вкладцi;

 $2 -$  рядок меню, що використовується для створення нової схеми, керування та збереження схем, налаштовування робочої областi, отримання допомоги тощо;

3 — область входу в облiковий запис i налаштування параметрiв для запуску квантової схеми;

4 — квантовi вентилi та панель операцiй. Рiзнi типи вентилiв (Таблиця 4) згрупованi за кольором: класичнi вентилi мають темносинiй колiр, фазовi вентилi — свiтло-блакитний, а неунiтарнi операцiї —  $\chi$ сірий. Кнопка  $\Box$  дозволяє відкрити довідник із квантових операцій i вентилiв, отримати допомогу щодо використання гарячих клавiш, згорнути панель квантових операцiї до одного ряду, зберегти створену квантову схему як файл у рiзних форматах (pdf, svg, png);

5 — графiчний редактор квантових схем. Додавання операцiй, якi будуть виконуватися над кубiтами, здiйснюється простим перетягуванням позначення вентиля в область редактора графiчних квантових схем;

 $6$  — редактор коду дає змогу переглядати та копіювати автоматично згенерований, на основi побудованої схеми, код у режимах OpenQASM або Qiskit для використання в iнших програмах;

7 — фазовi диски вiдображають стан кубiту як вектор у комплекснiй

площинi, що задається радiальною лiнiєю, яка обертається проти годинникової стрiлки;

 $8 -$  візуалізації стану кубітів, що моделюють створювану схему у процесi побудови.

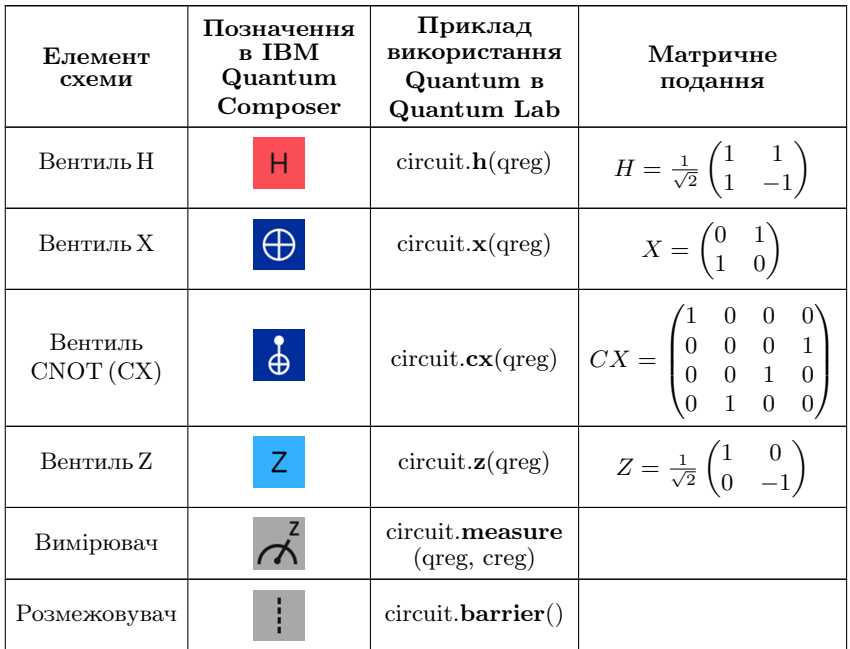

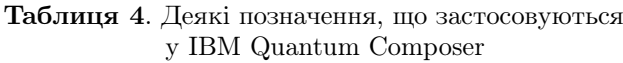

Елементи, поданi у таблицi 4:

- вентиль H, або вентиль Адамара, необхiдний для переведення кубiту в стан суперпозицiї;
- вентиль Паулi X еквiвалентний бiтовому запереченню;
- вентиль CNOT, також вiдомий як вентиль контрольованого заперечення (CX), дiє на пару кубiтiв, один з яких контрольний, а iнший — цiльовий. Вiн виконує заперечення на цiльовому кубiтi кожного разу, коли контрольний кубiт дорiвнює 1. Якщо контрольний кубiт знаходиться в суперпозицiї, цей вентиль створює заплутування;
- вентиль  $Z$  змінює знак (напрям) кубіту;
- $\bullet$  вимірювання кубітів незворотня операція, що змінює стан кубiту. Результатом вимiрювання є класичний бiт;
- розмежовувач (бар'єр) корисний для вiзуалiзацiї квантових схем.

У IBM Quantum Composer передбачена можливiсть вiзуалiзувати схему квантових операцiї та результат у виглядi ймовiрностей (probabilities), вектора стану на виходi (statevector), на Q-сферi (не сферi Блоха), а також переглянути опис створеної схеми на квантовому асемблерi QASM 2.0 або Qiskit з можливiстю вiдкрити код у IBM Quantum Lab. Перегляд створеної схеми в режимi iнспектування (Inspect) дає можливiсть спостерiгати за покроковим виконання квантового алгоритму та змiною станiв задiяних кубiтiв.

Для використання додаткових можливостей вiд IBM Quantum Composer — вибору симулятора або реального квантового комп'ютера необхiдно авторизуватися за даними iснуючого власного облiкового запису (Google, GitHub, Twitter, LinkedIn, Fraunhofer або електронною поштою) або зареєстрованого облiкового запису IBM (iз доступом до пробних версiй, демонстрацiйних програм, стартових наборiв, послуг та API). На додаткових умовах органiзацiям-партнерам проєкту IBM Quantum Network можна отримати доступ до найновiших систем квантових обчислень й iнструментiв розробки пiсля подання електронної заявки та її розгляду [9].

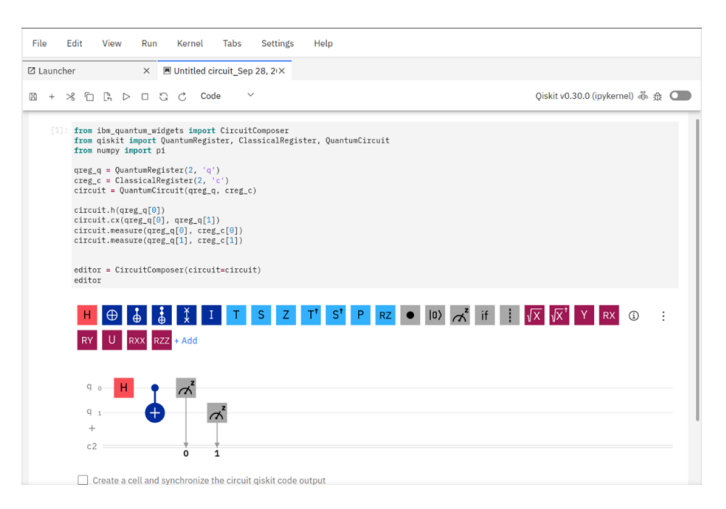

Рис. 6. Фрагмент сторiнки сервiсу IBM Quantum Lab

IBM Quantum Lab (https://lab.quantum-computing.ibm.com) — сервіс для реалiзацiї квантових алгоритмiв мовою програмування, тобто в текстовому режимi, виключно для авторизованих користувачiв. За допомогою IBM Quantum Lab можна створити нову програму для квантового обладнання або вiдкрити автоматично згенерований програмний код квантової схеми, що ранiше була побудована в IBM Quantum Composer. Iнтерфейс IBM Quantum Lab буде знайомим тим користувачам, хто має досвiд роботи з Jupyter Notebook (Рис. 6).

Запуск програмного коду вiдбувається звичними для користувачiв Jupyter Notebook способами: кнопкою Run або комбiнацiєю клавiш Shift+Enter. Пiд час побудови програми для квантового обладнання треба вказати необхiдну кiлькiсть кубiтiв i класичних бiтiв (за замовчуванням кожний кубiт встановлюється в нульовий початковий стан). Потiм слiд додати вентилi для манiпулювання кубiтами та вивести результат або додати спосiб вiзуалiзацiї побудованої квантової схеми.

Можливостi побудови, реалiзацiї та запуску квантових алгоритмiв на платформi IBM Quantum у графiчному та текстовому режимах продемонструємо на прикладi алгоритму квантової телепортацiї.

Квантова телепортація — це передавання квантових станів від одного кубiту до iншого. Квантова телепортацiя не є транспортуванням або будь-яким фiзичним перемiщенням кубiту з одного мiсця в iнше. У квантовiй механiцi дiє теорема про заперечення клонування (копiювання) [19, с. 89]. У разi копiювання пiд час роботи на квантовому обладнаннi вiдбувається неявне вимiрювання, що руйнує поточний квантовий стан. Для вирiшення цiєї проблеми використовують явище  $k$ вантової заплутаності $-$  взаємозалежності квантових мікрочастинок (у цьому випадку — кубiтiв). Вимiрювання стану одного заплутаного кубiту призводить до миттєвого переходу у вiдповiдний стан iншого заплутаного кубiту.

Наведемо словесний опис алгоритму квантової телепортацiї, графiчний опис якого здiйснений за допомогою сервiсу IBM Quantum Composer, що представлений на рисунку 7:

1) за допомогою операцiї NOT переведемо нульовий кубiт у стан 1, а перший i другий кубiти залишимо в первинному нульовому станi. Слiд зауважити, що ця операцiя є обов'язковою для розглядуваного прикладу, виключно для того, щоб уникнути передавання нульового значення кубiту. Насправдi, нульовий кубiт буде мiстити те значення, яке необхiдно телепортувати;

- 2) переведемо перший кубiт у суперпозицiю вентилем H;
- 3) заплутаємо перший і другий кубіти вентилем СNOT (де перший контрольний, а другий — цiльовий. Якщо контрольний (перший) кубiт у станi 1, то цiльовий (другий) iнвертується вентилем CNOT);
- 4) аналогiчно заплутаємо нульовий i перший кубiти;
- 5) переведемо нульовий кубiт у суперпозицiю (за допомогою вентиля  $H$ :
- 6) вимiряємо стани нульового та першого кубiтiв (операцiя Measurement). Результати вимiрювання збережемо у два класичнi бiти, що передаються звичайним (класичним, неквантовим) способом комунiкацiї (каналом, протоколом);
- 7) на сторонi, куди передається стан нульового кубiту, є другий кубiт, до якого застосовуємо вентилi CX та CZ (у послiдовностi виконання CX або CZ не має значення, що буде першим), у результатi отримаємо у другому кубiтi значення нульового кубiту;
- 8) вимiряємо значення другого кубiту.

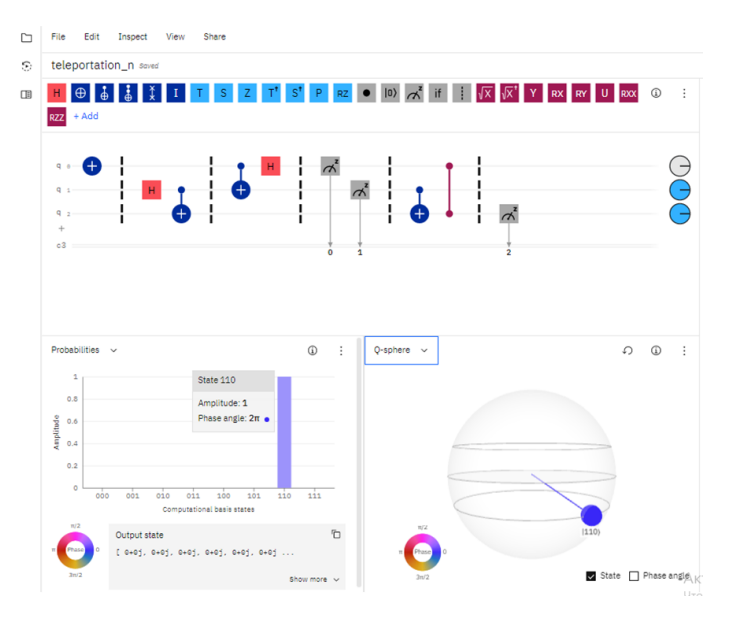

Рис. 7. Схема реалiзацiї алгоритму квантової телепортацiї у IBM Quantum Composer

Проаналiзуємо вигляд фазових дискiв пiсля побудови та запуску квантової схеми (Рис. 7):

- для нульового кубiту фазовий диск незафарбований, значить знаходиться у станi |0>;
- для першого i другого кубiтiв фазовий диск зафарбований повнiстю, значить знаходиться у станi |1>.

Розглянемо вiзуалiзацiю результату в режимi вектора стану, читаємо справа налiво — 011. Три позицiї отриманого двiйкового числа показують, що останнiй кубiт має значення 1.

Наведемо програмний код реалiзацiї алгоритму квантової телепортацiї мовою Python.

```
# пiдключення модулiв для роботи з квантовими алгоритмами
from qiskit import QuantumCircuit, transpile, Aer, IBMQ
from qiskit.tools.jupyter import *
from qiskit.visualization import *
from ibm quantum widgets import *
from numpy import pi
from qiskit import QuantumRegister, ClassicalRegister, |
QuantumCircuit
# iнiцiалiзацiя квантового регiстру для роботи з трьома
# кубiтами
qreg_q = Quantum Register(3, 'q')# iнiцiалiзацiя класичного регiстру для роботи з трьома
# бiтами
creg_c = Classical Register(3, 'c')# iнiцiалiзацiя квантової схеми
circuit = QuantumCircuit(qreg_q, creg_c)# перший крок алгоритму квантової телепортацiї
circuit.x(qreg_q[0])
circuit.barrier(qreg_q[0], qreg_q[1], qreg_q[2])
# другий крок алгоритму квантової телепортацiї
circuit.h(qreg_q[1])
```

```
# третiй крок алгоритму квантової телепортацiї
circuit.cx(qreg_q[1], qreg_q[2])
circuit.barrier(qreg_q[1], qreg_q[0], qreg_q[2])
```
Освiтнiй вимiр. 2021. Випуск 4 (56)

```
# четвертий крок алгоритму квантової телепортацiї
circuit.cx(qreg_q[0], qreg_q[1])
# п'ятий крок алгоритму квантової телепортацiї
circuit.h(qreg_q[0])
circuit.barrier(qreg_q[0], qreg_q[1], qreg_q[2])
# шостий крок алгоритму квантової телепортацiї
circuit.measure(qreg_q[0], creg_c[0])
circuit.measure(qreg_q[1], creg_c[1])
circuit.barrier(qreg_q[1], qreg_q[0], qreg_q[2])
# сьомий крок алгоритму квантової телепортацiї
circuit.cx(qreg_q[1], qreg_q[2])
circuit.cz(qreg_q[0], qreg_q[2])
circuit.barrier(qreg_q[1], qreg_q[0], qreg_q[2])
# восьмий крок алгоритму квантової телепортацiї
circuit.measure(qreg_q[2], creg_c[2])
# будуємо схему (спосiб 1)
editor = CircuitComposer(circuit=circuit)
editor
# будуємо схему (спосiб 2)
%matplotlib
сircuit.draw(output='mpl')
# iнiцiалiзацiя виконання схеми на симуляторi
simulator = Aer.get_backend('qasm_simulator')
# виконання схеми на iнiцiалiзованому симуляторi
result = execute(circuit, backend=simulator,|
shots=1024).result()
# вiдображення результатiв у виглядi гiстограми
from qiskit.visualization import plot histogram
plot histogram(result.get counts(circuit))
```
Наступнi рядки програмного коду забезпечують виконання схеми на реальному квантовому комп'ютерi пiсля пiдключення облiкового

```
запису входу до IBM Quantum Lab:
IBMQ.load\_account();
provider = IBM.get\_provider(hub='ibm-q')
qcomp = provider.get\_\backslash\import numpy as np
```
## 3 Висновки

Визначено критерiї добору хмаро орiєнтованих платформ для роботи з квантовими алгоритмами та навчання основ квантової iнформатики учнiв лiцеїв. На основi визначених критерiїв проведено порiвняльний аналiз найпоширенiших хмаро орiєнтованих платформ для квантових обчислень: Azure Quantum, Quantum Inspire, Amazon Braket, IBM Quauntum. Здiйснивши порiвняльний аналiз згаданих платформ, було прийнято рiшення рекомендувати органiзацiю навчання основ квантової iнформатики учнiв лiцеїв на платформi IBM Quantum. Наразi вiдсутнiсть україномовної локалiзацiї iнтерфейсу IBM Quantum не є суттєвою проблемою для учнiв у 10–11 класах. За такої органiзацiї навчання природнiм є формування ключової багатомовної компетентностi. Через стрiмкий розвиток платформи IBM Quantum можна сподiватися на появу адаптивного дизайну та мобiльного застосунку.

### References

- 1. Bazurin. V.: Programming environments as a means of teaching students the basicsof programming. Information technologies and teaching tools 59 (3), 13–27. http://nbuv.gov.ua/UJRN/ITZN 2017 59 3 4 (2017). Accessed 20 Jan 2021
- 2. Decree of the President of Ukraine No. 126/2018 of 14.05.2018 «On the decision ofthe National Security and Defense Council of Ukraine of May 2, 2018 "On the application and cancellation of personal Special Economic and other restrictive measures (sanctions)"». https://zakon.rada.gov.ua/go/126/2018 (2018). Accessed 20 Jan 2021
- 3. Decree of the President of Ukraine No. 133/2017 of 15.05.2017 «On the decision of the national security and Defense Council of Ukraine of April 28, 2017 "On the application of personal Special Economic and other restrictive measures (sanctions)"». https://zakon.rada.gov.ua/go/133/2017 (2017). Accessed 20 Jan 2021
- 4. Five years ago today, we put the first quantum computer on the cloud. Here's how we did it. https://research.ibm.com/blog/quantum-fiveyears?utm\_medium=Exinfluencer&amp:utm\_source=Exinfluencer&  $amp:$ utm\_content=000040UV&amp:utm\_term=10014622&amp:utm id=HabraRU-VSeredina-IBMQuantim-in-Cloud-2021-06-02 (2021). Accessed 20 Jan 2021
- 5. IBM Quantum Composer. https://quantum-computing.ibm.com/ composer/files/new (2021). Accessed 20 Jan 2021
- 6. IBM Quantum Services Simulators. https://quantum-computing. ibm.com/services?services=simulators (2021). Accessed 20 Jan 2021
- 7. IBM Quantum Services System. https://quantum-computing. ibm.com/services?services=systems (2021). Accessed 20 Jan 2021
- 8. IBM Quantum. https://quantum-computing.ibm.com (2021). Accessed 20 Jan 2021
- 9. IT Infrastructure | IBM. https://www.ibm.com/it-infrastructure/ us-en/resources/campaignmail/quantum-computing/contac (2021). Accessed 20 Jan 2021
- 10. Law of Ukraine "On copyright and related rights" of 23.12.1993 No. 3792- XII. https://zakon.rada.gov.ua/go/3792-12 (2021). Accessed 20 Jan 2021
- 11. Lehka, L., Shokaliuk, S., Bohunenko, E.: Propaedeutics of studying quantum computer science in a specialized (high) school. Physical and Mathematical Education 28 (2), 51–56. https://doi.org/10.31110/2413- 1571-2021-028-2-009 (2021). Accessed 20 Jan 2021
- 12. Ministry of Education and Science of Ukraine Curricula for grades 10– 11. https://mon.gov.ua/ua/osvita/zagalna-serednya-osvita/navchalniprogrami/navchalni-programi-dlya-10-11-klasiv (2017). Accessed 20 Jan 2021
- 13. Overview Microsoft Quantum. https://azure.microsoft.com/ru-ru /solutions/quantum-computing (2021). Accessed 20 Jan 2021
- 14. Qiskit. https://qiskit.org (2021). Accessed 20 Jan 2021
- 15. Quantum Computing Service-Amazon Braket-Amazon Web Services. https://aws.amazon.com/braket/?nc1=h\_ls (2021). Accessed 20 Jan 2021
- 16. Quantum Inspire. https://www.quantum-inspire.com/features (2021). Accessed 20 Jan 2021
- 17. Resolution of the Cabinet of Ministers of Ukraine No. 1555 of October 13, 2000 "On approval of regulations on the distribution of copies of audiovisual works, volumes, videograms, computer programs, databases" as amended. https://zakon.rada.gov.ua/go/1555-2000-%D0%BF (2021). Accessed 20 Jan 2021
- 18. Shevchuk, P.: The problem of choosing a programming language and environment learning tool, reporting scientific conference. Institute of information technologies and teaching tools of the Academy of Medical Sciences of Ukraine, pp. 30–31, Kiev (2010)
- 19. Silva V.: Practical Quantum Computing for developer. St. Petersburg, Piter (2020)
- 20. Vakaliuk Т. А.: Features cloud oriented learning environment for training bachelors information. Scientific journal of the national research university named after M. P. Dragomanov. Series 2. Computer-oriented learning systems 19 (26), 154–157. https://si.npu.edu.ua/index.php/kosn/article/view/28 (2019). Accessed 20 Jan 2021
- 21. Vorozhbyt A. V.: Using web-based technologies in learning Informatics in the establishments of general secondary education. Dissertation, National Pedagogical Dragomanov University. https://old.npu.edu.ua/images/file/vidil\_aspirant/dicer/%D0%94\_2 6.053.03/Vorozhbyt.pdf (2019). Accessed 20 Jan 2021
- 22. Yatsenko, A. I., Yatsenko, A. S.: Criteria and indicators for selecting the playing environment for the development of information and communication competence of future primary school teachers. Actual issues of modern computer science 12, 105–108. http://eprints.zu.edu.ua/31178/1/Zbirnuk\_Zhytomyr\_IKT\_2019- 2.pdf (2019). Accessed 20 Jan 2021